## ТЕХНОЛОГИЧЕСКАЯ КАРТА ТК-06

Ультразвуковой контроль сварных соединений труб. S = 20:5-40 мм из сталей перлитного класса. выполненных на остающихся подкладных кольцах (тип разделки TP-2)

1. Аппаратура - дефектоскоп УД2-12 (2.1).

2. ПЭП: для контроля корня шва А=65 град.; для контроля верхней части шва $\alpha$  =50 град.; частота f=1,8 МГц; стрела (max) n=12 мн; 3. Контрольный отражатель - боковое сверление диаметром 6 мм в

образце СО-2 ГОСТ 14782-86.

4. Испытательные образцы изготавливаются из той же стали, что и контролируемое соединение.

5. Настройка скорости развертки - по углам испытательного образца.

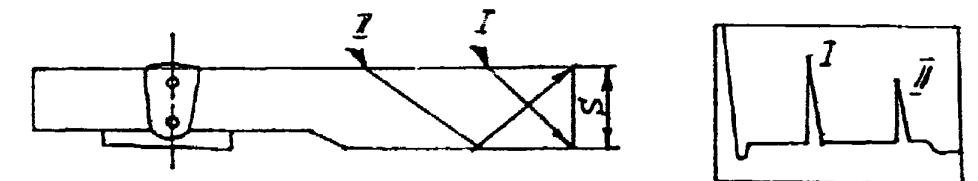

6. Настройка глубиномера производится по таблице 1 в положении ПЭП согласно рисунка.

Таблица 1

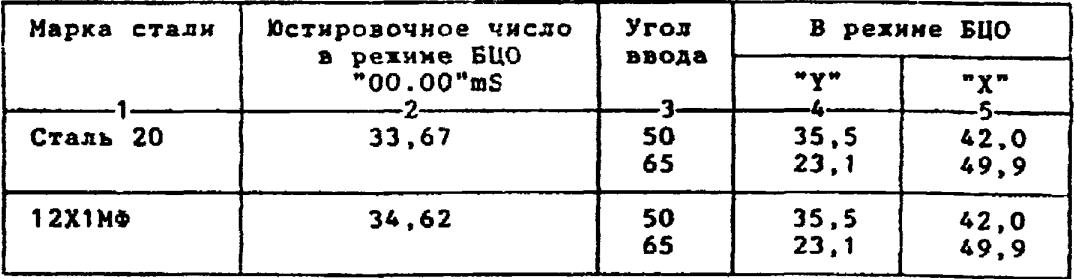

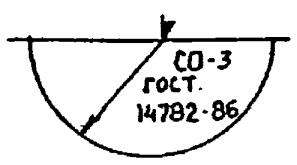

6.1.Установить режим БЦО "mS 00.00" (трехкратное касание сенcopa "mS").

6.2. Ручкой "Ю<sup>и</sup>" блока Аб установить значение, указанное в графе 2 табл.1 для контролируемой стали.<br>6.3.Установить режим БЦО "Y" и ручкой потенциометра "Y" блока

А5 установить показание БЦО, указанное в графе 4 табл.1 для выбранного угла ввода.

6.4.Установить режим БЦО "Х" и ручкой потенциометра "Х" блока А5 установить показание БЦО, указанное в графе 5 табл.1 для выбранного угла ввода.

7. Настройка ВРЧ.

Исходное положение регуляторов:

Таблица 2

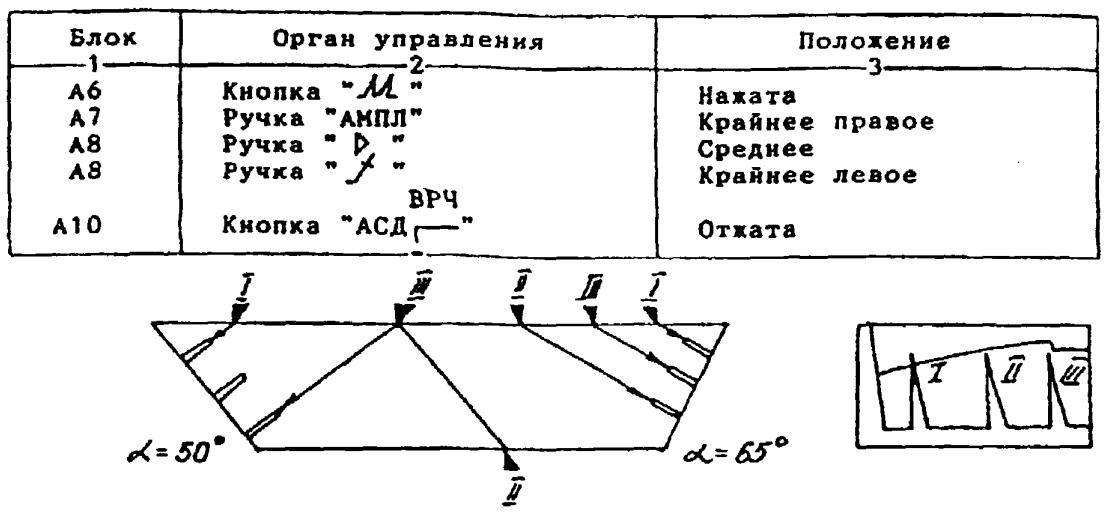

7.1.Установить ПЭП в положение максинума амплитуды эхо-сигнала от "блихнего" отрахателя (I).

7.2. Ручкой "Д " блока А8 установить начало строба ВРЧ (верхняя развертка) у заднего фронта эхо-импульса.

7.3.Аттенюатором подвести вершину эхо-сигнала на уровень верхней горизонтальной линии экрана.

7.4.Установить ПЭП в положение максинума амплитуды эхо-сигнала от "дальнего" отражателя (II).<br>7.5. Ручкой " / Слока А8 установить конец строба ВРЧ у перед-

него фронта эхо-импульса.<br>7.6.Ручкой " / " блока А8 подвести вершину эхо-сигнала на уровень верхней горизонтальной линии экрана; если при этом линия ВРЧ вошла в ограничение (т.е. появился ее излом в горизонталь), то следует уменьшить усиление ручкой " > " блока А8, а чувствительность поднять<br>кнопочным аттенюатором, после чего повторить предыдущие операции.

7.7.Установить ПЭП в положение максимума амплитуды эхо-сигнала от "среднего" отражателя (III).<br>7.8.Ручкой "У " блока А8 подвести вершину эхо-сигнала на уро-

вень верхней горизонтальной линии экрана.

7.9.Уточнить настройку ВРЧ одно-двукратным повторением операций  $\pi$  $\pi$ . 7. 1 - 7.8.

**Блок i Орган управления** *\** **Положение А7 Ручка "АМПЛ" Ручка "**  $P$  **Ручка "**  $P$  **P P P HE** CABUTATE !!<br> **A8 Pyчка "**  $P$  **F HE** CABUTATE !! **А8 Ручка " > " HE CABUTATЬ !!!**<br> **AB Py**uka " / " **HE CABUTAT**Ь !!! А8 **Ручка " \* "** НЕ СДВИГАТЬ !!!<br>А8 Ручка " \* " НЕ СЛВИГАТЬ !!! **А8 Ручка " / " HE CABUTATЬ !!!!**<br> **А9** Ручка, шлиц " " Порог выравнива **А9 Ручка, шлиц " Порог выравнивания ПП Аттенюатор:**  $npu \propto$  = 65  $rpaa$ . **линин раэвертхи 12 dB** при *o* = 50 град. **8 . 4.Установить на аттенюаторе ослабление:** 8.5.Отверткой установить шлицевой регулятор "▼ II" блока А10 в **8.1. Установить ПЭП в положение максимума амплитуды эхо-сигнала от отверстия диаметром 6 мм в стандартном образце СО-2 ГОСТ 14782-86. 8.2. Ручкой "АМПЛ" блока А7 подвести вершину эхо-сигнала на уровень верхнем горизонтальной линии экрана. 8.3 .Отверткой установить влицевой регулятор "т I\*\* блока А10 в положение порога срабатывания световых индикаторов "желтый - храсний". при** *-* **65 град. - 18 dB. при «< = 50 град. - 24 dB. положение порога срабатывания световых индихаторов "зеленый - желтый". 8.6.Установить на аттенюаторе ослабление: при еС = 65 град. - 24 dB. при** *аС* **= 50 град. - 30 dB.** 8.7. Отверткой установить шлицевой регулятор " VIII" блока А10 **в положение порога срабатывания зеленого светового индикатора. 8.8.Установить на аттенюаторе ослабление: для X. = 65 град. 6 dB; для** *<<* **= 50 град. 12 dB. Бракоцочный уровень: для** *аС* **= 65 град. для** *с<- -* **50 град. Контрольный уровень: для** *с<-* **= 65 град.** для pc = 50 град. для <sub>Ф</sub> $\leq$  5 град. для  $\alpha$  = 50 град. **9. Оценка качества шва производится по трехбальной системе. Шов бракуется в следующих случаях: 9.1. Если обнаружены дефекты с амплитудой эхо-сигнала, превышающей браковочный уровень. В этом случае определение амплитуды эхо-сигнала следует производить в таком порядке: а) ввести режим БЦ0 "dB"; б) ввести дополнительное ослабление на аттенюаторе (А1), необходимое для размещения вершины сигнала в пределах экрана; в) снять показания БЦО (А2);** г) сосчитать амплитуду эхо-сигнала:  $U = 20 + A + A1 - A2$ , dB, **где А - первоначальное ослабление на аттенюаторе. 9.2. Если условная протяженность дефехта, расположенного на глубине У<20 им - более 20 мм; на глубине Y=20-60 ми - более 30 мм; на глубине Y>60 мм - более 45 мм \*) 9.3. Если условная высота дефекта 8 мм и более. Поисковый уровень; 6 + 20** *-* **26 dB; 12 ♦ 20 ж 32 dB. 26 - 6 = 20 dB; 32 - 6 = 26 dB. 26 - 12 = 14 dB; 32 - 12 ж 20 dB.**

**8. Настройка чувствительности. Исходное положение регуляторов:**

**9.4. Если количество допустимых по амплитуде дефектов на любые 100 мм длины шва мелких и крупных - 9 шт. и более, крупных - 3 шт. и** более.

**9.5. Если суммарная условная протяженность допустимых дефектов нз одной глубине на любые 100 мм длины шва более 30 мм при глубине залегания У<60 мм и 45 мм н более при У»60 мм \*).**

**10. Пример описания дефекта. При контроле сварного соединения трубы 325x30 в корне ова обнаружены два дефекта: один - с амплитудой 28 dB, условной протяженностью 25 мм и условной высотой 5 мм; второй с амплитудой 12 dB, условной протяженностью 40 мм и условной высотой 10 мм.**

**Запись в заключении:"30-1Д28-Бд25.Балл 1. 30-1А12-Б40-У10.Балл 1".**

[Технологическая карта](https://files.stroyinf.ru/Index2/1/4293732/4293732061.htm) ТК-06

**\*) Под глубиной залегания следует понимать показания глубиномера в ре Киме "У" независимо от числа отражений.**